## **PDAF Tutorial**

# Implementation of the analysis step in online mode with a serial model

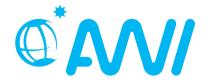

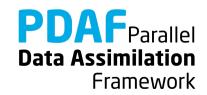

# Implementation Tutorial for PDAF online with serial model

We demonstrate the implementation
of an online analysis step with PDAF
with a model that is itself not parallelized
using the template routines provided by PDAF

The example code is part of the PDAF source code package downloadable at <a href="http://pdaf.awi.de">http://pdaf.awi.de</a>

(This tutorial is compatible with PDAF V2.1 and later)

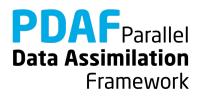

# Implementation Tutorial for PDAF online / serial model

This is just an example!

For the complete documentation of PDAF's interface see the documentation at http://pdaf.awi.de

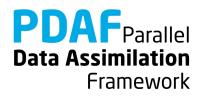

#### **Overview**

Focus on Error Subspace Transform Kalman Filter (ESTKF, Nerger et al., Mon. Wea. Rev. 2012)

#### 2 Parts

a) Global filter

b) Localized filter (and OpenMP-parallelization)

Data Assimilation

Framework

We recommend to first implement the global filter. The localized filter re-uses routines of the global filter.

In this tutorial we only cover the case of a serial model. The implementation with a parallelized model is described in a separate tutorial.

#### **Contents**

- 0a) Files for the tutorial
- 0b) The model without parallelization
- Oc) State vector and observation vector
- 0d) PDAF online mode
- 0e) Inserting subroutine calls
- Of) Forecast phase
- 1a) Global filter
- 1b) Local filter without parallelization
- 1b.1) <u>Use local filters with OpenMP-parallelization</u>
- 2) Hints for adaptions for real models

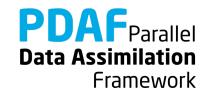

# 0a) Files for the Tutorial

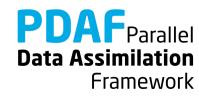

# **Tutorial implementation**

Files are in the PDAF package

Directory:

/tutorial/classical/online\_2D\_serialmodel

- Fully working implementations of user codes
- PDAF core files are in /src
   Makefile refers to it and compiles the PDAF library
- Only need to specify the compile settings (compiler, etc.) by environment variable PDAF\_ARCH. Then compile with 'make'.

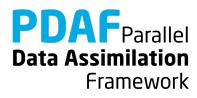

# Template files for online mode

Directory: /templates/online

- Contains all required files
- Contains also command line parser (convenient but not required)

#### To generate your own implementation:

- Copy content of directory
   e.g. into sub-directory of model source code
- 2. Add calls to interface routines to model code
- 3. Complete user-routines for your model
- 4. Adapt compilation (e.g. Makefile) and compile
- 5. Run with assimilation options

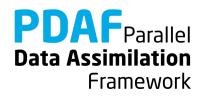

# **PDAF library**

### Directory: /src

- The PDAF library is not part of the template
- PDAF is compiled separately as a library and linked when the assimilation program is compiled
- Makefile includes a compile step for the PDAF library
- One can also cd to /src and run 'make' there (requires setting of PDAF\_ARCH)

```
$PDAF_ARCH
```

- Environment variable to specify the compile specifications
- Definition files in /make.arch
- Define by, e.g.

```
setenv PDAF_ARCH linux_gfortran (tcsh/csh)
export PDAF_ARCH=linux_gfortran (bash)
```

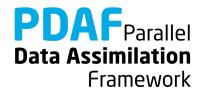

# **0b) The model without parallelization**

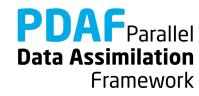

## 2D "Model"

- See the separate tutorial slides about the model
- Simple 2-dimensional grid domain
- 36 x 18 grid points (longitude x latitude)
- True state: sine wave in diagonal direction (periodic for consistent time stepping)

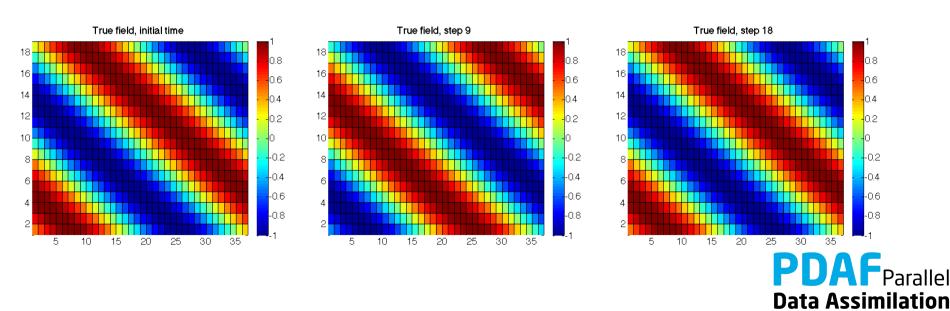

Framework

#### Model: Files

The model source code consists of the following files:

- mod\_model.F90
- main.F90
- initialize.F90
- integrate.F90

For clarity, the implementation with PDAF is found in

- main\_pdaf.F90
- integrate\_pdaf.F90

It allows for easy comparison of the implementations

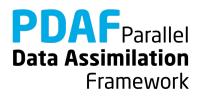

# 0c) state vector and observation vector

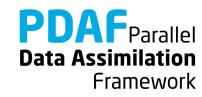

# State vector – some terminology used later

PDAF performs computations on state vectors

#### State vector

- Stores model fields in a single vector
- Tutorial shows this for one 2-dimensional field
- Multiple fields are just concatenated into the vector
- All fields that should be modified by the assimilation have to be in the state vector

#### State dimension

Is the length of the state vector
 (the sum of the sizes of the model fields in the vector)

#### Ensemble array

Rank-2 array which stores state vectors in its columns

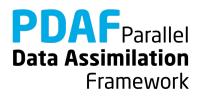

#### **Observation vector**

#### Observation vector

- Stores all observations in a single vector
- Tutorial shows this for one 2-dimensional field
- Multiple observed fields are just concatenated into the vector

#### Observation dimension

 Is the length of the observation vector (sum of the observations over all observed fields in the vector)

#### Observation operator

- Operation that computes the observed part of a state vector
- Tutorial only selects observed grid points
- The operation can involve interpolation or integration depending on type of observation

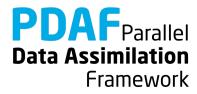

# 0d) PDAF online mode

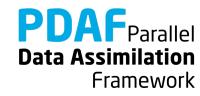

#### **Online mode**

- Combine model with PDAF into single program
  - "model pdaf"
- Add 3 subroutine calls:

- add parallelization
- initialize assimilation
- perform assimilation
- Implement user-supplied routines, e.g. for
  - observation operator
  - initialization of observation vector
  - transfer between state vector and model fields

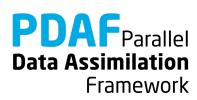

# Program flow with model extended for data assimilation

#### 

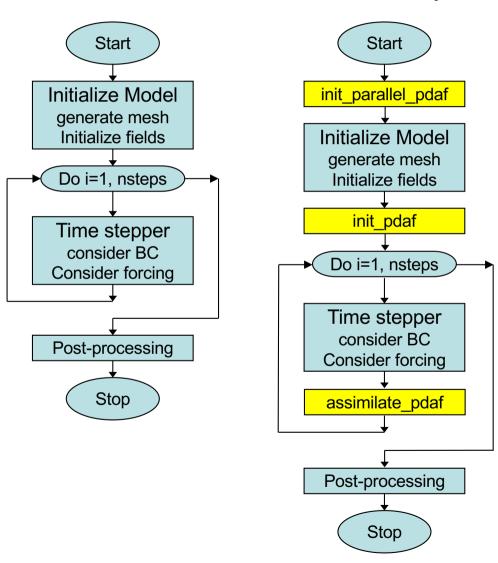

Legend

Model

Extension for data assimilation

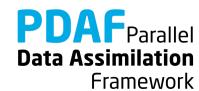

# Fully parallel configuration

- Tutorial shows implementation for a fully parallel case
  - → Number of processes equals ensemble size!

 For a more flexible (and complicated) configuration see PDAF's online guide

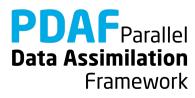

# model pdaf: General program structure

```
program main_pdaf

init parallel pdaf
```

initialize

init pdaf

integrate

assimilate\_pdaf

- initialize parallelization
- initialize model information
- initialize parameters for PDAF and read ensemble
- time stepping loop
- compute analysis step (called inside stepping loop)

Framework

end program

#### Note:

In the example code, we use different files main.F90 and main\_pdaf.F90 to allow for easy comparison

# mod\_assimilation.F90

#### Fortran module

- Declares the parameters used to configure PDAF
- Will be included (with 'use') in the user-written routines
- Additions to template necessary for observation handling

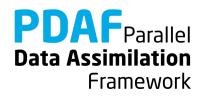

# 0e) Inserting subroutine calls

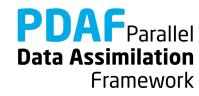

#### Where to insert subroutine calls?

```
init_parallel_pdaf
```

→ at the start of the program (first operations to be executed)

```
init pdaf
```

→ after the initialization of the model i.e. directly before the time stepping loop

```
assimilate_pdaf
```

→ Last operation in the time stepping loop i.e. just before the 'END DO'

Note: One can add the routines one after the other: First insert init\_parallel\_pdaf and test the program, then add init\_pdaf, etc.

Framework

# init\_parallel\_pdaf.F90

- It is fully implemented template
- Parallelization variables are declared in Fortran module

```
mod_parallel_pdaf
```

- Required adaption:
  - un-comment the second use model\_parallel\_pdaf (includes variables that are declared by the model if it's parallelized)
  - remove local declaration of mype\_world & npes\_world
- Important variable:

```
n_modeltasks
```

- Defines number of concurrent model integrations.
- Has to be equal to ensemble size
- In the example: Read as 'dim\_ens' from command line (using subroutine 'parse')

Framework

# init\_parallel\_pdaf.F90 (2) - Example

The routine initializes 3 groups of communicators

- COMM\_model: Used to run the parallel model forecasts
- COMM\_filter: Used to compute the filter
- COMM\_couple: Coupling between model and filter processes

These are provided to PDAF when calling PDAF\_init

#### The figure shows an example

- 3 processes in total
- 3 model tasks in parallel each using 1 process in its COMM\_model
- COMM\_couple links the 3 processes to distribute and collect ensemble states
- The filter process uses model task 1

(See also the tutorial for the online mode with a parallel model where the configuration becomes more relevant)

init\_parallel\_pdaf is coded to provide this configuration when running with 3 processes and setting dim\_ens=3

COMM\_filter

COMM\_model 1

COMM\_model 2

COMM\_model 3

COMM\_model 3

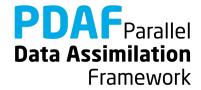

# init\_pdaf.F90

Routine sets parameters for PDAF, calls PDAF\_init to initialize the data assimilation, and calls PDAF\_get\_state to prepare the ensemble integrations:

Template contains list of available parameters (declared in and used from mod assimilation)

Independent of the filter algorithm:

- Include information on size of model fields from model
- Define dimension of state vector

$$dim_state_p = nx * ny$$

In call to PDAF\_init, the name of the user-supplied routine for ensemble initialization routine is specified:

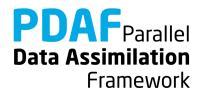

# init\_pdaf.F90 (II)

In call to PDAF\_get\_state, the names of 3 user-supplied routines are specified:

```
next observation pdaf
```

- Set number of time steps in forecast phase

distribute\_state\_pdaf

- Initialize model fields from state

vector

prepoststep\_ens\_pdaf

- poststep routine (compute estimated errors, write state estimate, etc.)

Framework

Initially, one can just copy the template routines. One can adapt them later to the particular application.

# assimilate\_pdaf.F90

Routine just calls a filter-specific routine like

We don't insert PDAF\_assimilate\_estkf directly into the model code

→ because, we need to declare all user-supplied routines as 'EXTERNAL'. This could clutter the model code.

Filter-specific user routines are described next. Initially, one can just copy the template routines.

Note: Template contains calls for PDAF\_assimilate\_estkf and PDAF\_assimilate\_lestkf. Need to adapt for other filters.

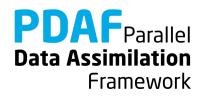

#### Differences online and offline

If you've studied the tutorial for offline mode

#### **Offline**

- Separate programs for model and assimilation
- Needed to implement routine intialize
- Grid dimensions declared in mod\_assimilation
- Ensemble information read from files
- mod\_assimilation
   contains all field and
   assimilation variables

#### **Online**

- Extend model program for assimilation
- Operations in initialize given by model; no changes for assimilation!
- Grid dimensions defined in model code (mod\_model)
- Ensemble information provided by model fields
- mod\_assimilation only contains variables for assimilation

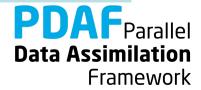

# Optional routine: finalize\_pdaf.F90

Call to finalize\_pdaf can be inserted at the end of the model Routine contains two calls to PDAF\_print info:

```
CALL PDAF_print_info(2)
```

display information on allocated memory inside PDAF

```
CALL PDAF_print_info(1)
```

display timing information(values 3 and 4 also possible for more detailed timers)

Note: finalize\_pdaf only prints the information for mype\_world==0

In addition there is

which deallocates internal arrays in PDAF

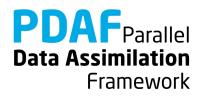

# **Of) Forecast phase**

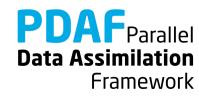

#### Files for PDAF

## Template contains all required files

> just need to be filled with functionality

```
init pdaf.F90
                                 initialization
init ens pdaf.F90
next observation pdaf.F90
                                ensemble
                                forecast
distribute state pdaf.F90
collect state pdaf.F90
init dim obs pdaf.F90
obs op pdaf.F90
                                analysis step
init obs pdaf.F90
prodrinva pdaf.F90
                              → post step
prepoststep ens pdaf.F90
                                             Framework
```

PDAF tutorial – Analysis step in online mode with a serial model

# init\_pdaf.F90

Routine sets parameters for PDAF and calls PDAF\_init to initialize the data assimilation:

Template contains list of available parameters (declared in and used from mod\_assimilation)

#### For the example set:

- $1. \dim ens = 9$
- $2. \text{rms\_obs} = \text{sqrt}(0.5)$
- 3. filtertype = 6 (for ESTKF)
- 4. delt\_obs = 2 (assimilate afer each 2<sup>nd</sup> time step)

In call to PDAF\_init, the name of the ensemble initialization routine is specified:

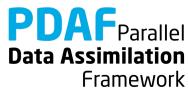

## init\_ens\_pdaf.F90

#### A *call-back* routine called by PDAF\_init:

- Implemented by the user
- Its name is specified in the call to PDAF\_init
- It is called by PDAF through a defined interface:

```
SUBROUTINE init_ens_pdaf(filtertype, dim_p, dim_ens, state_p, Uinv, ens_p, flag)
```

Declarations in header of the routine shows "intent" (input, output):

```
REAL, INTENT (out) :: ens p(dim p, dim ens)
```

#### Note:

All call-back routines have a defined interface and show the intent of the variables. Their header comment explains what is to be done in the routine.

Framework

# init\_ens\_pdaf.F90 (2)

Initialize ensemble matrix ens p for the start time of the assimilation

- 1. Include nx, ny with use mod\_model
- 2. Declare and allocate real :: field(ny, nx)
- 3. Loop over ensemble files (i=1,dim\_ens)

for each file:

- read ensemble state into field
- store contents of field in column i of ens\_p
- 4. Deallocate field

Note:

Columns of ens p are state vectors.

Store following storage of field in memory (column-wise in Fortran)

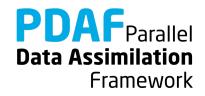

# The forecast phase

At this point the initialization of PDAF is complete:

- Initial Ensemble of model states is initialized
- Filter algorithm and its parameters are chosen

#### Next:

- Implement user-routines for forecast phase
- All are call-back routines:
  - User-written, but called by PDAF

#### Note:

Some variables end with \_p.

It means that the variable is specific for a process.

(Not relevant until we do parallelization in the analysis step)

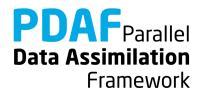

## next\_observation\_pdaf.F90

#### Routine to

- Set number of time steps in next forecast phase
- Set flag to control exit from forecasts (doexit)

### Most simple setting:

```
include delt_obs from mod_assimilation
nsteps = delt_obs
doexit = 0
```

Note: The assimilation program stops when the maximum number of time steps of the model is reached, even if doexit=0

Framework

## next\_observation\_pdaf.F90 (II)

### More sophisticated setting:

 Utilize stepnow (current time step) and total\_steps (total number of time steps given by model).

Note: In the example doexit=1 is used only inside PDAF and avoids some screen output.

PDAF<sub>Par</sub>

Framework

## distribute\_state\_pdaf.F90

#### Routine to

- Initialize model fields from a state vector
- Routine is provided with the state vector vector p

### For the example:

- 1. Access nx, ny and field with use mod\_model
- 2. Initialize model field from state vector:

```
DO j = 1, nx
  field(1:ny, j) = state_p(1+(j-1)*ny : j*ny)
END DO
```

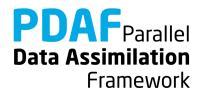

### prepoststep\_ens\_pdaf.F90

Post-step routine for the online mode:

Already there in the template:

- Compute ensemble mean state state\_p
- 2. Compute estimated variance vector variance
- 3. Compute estimated root mean square error rmserror\_est

#### Possible extensions:

- 4. Write analysis state (ensemble mean, state\_step\*\_ana.txt)
- Write analysis ensemble into files
   (Analogous to reading in init\_ens\_pdaf)
- 6. Analogously one can write the forecast fields

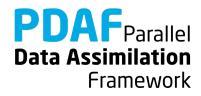

## **Completion of forecast phase**

At this point the implementation of the forecast phase is practically complete:

- Initial ensemble and PDAF's parameters are set
- The ensemble forecast can be computed

One can now compile the program model\_pdaf (make model\_pdaf) to check whether it runs.

Note: It is recommended to compile PDAF with — DPDAF\_NO\_UPDATE at this point as the routine for the analysis step are not yet implemented.

Note: For now, prepoststep\_ens\_pdaf only lets you test the initial ensemble. Testing the forecast fields need implementation of routine collect\_state\_pdaf

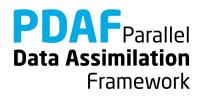

# 1a) Global filter

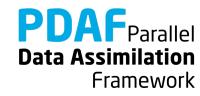

## Running the tutorial program

- cd to /tutorial/classical/online\_2D\_serialmodel
- Set environment variable PDAF\_ARCH or set it in Makefile (e.g. linux gfortran openmpi)
- Compile by running 'make model\_pdaf' (next slide will discuss possible compile issues)
- Run the program with mpirun -np 9 ./model pdaf -dim ens 9
- Inputs are read in from /tutorial/inputs online
- Outputs are written in /tutorial/classical/online\_2D\_serialmodel
- Plot result, e.g with 'octave':

```
load state_step10_ana.txt
pcolor(state_step10_ana)
```

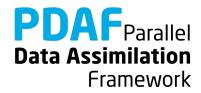

## Requirements for compiling PDAF

#### PDAF requires libraries for BLAS and LAPACK

- Libraries to be linked are specified in the include file for make in /make.arch (file according to PDAF ARCH)
- For \$PDAF\_ARCH=linux\_gfortran\_openmpi the specification is
   LINK\_LIBS =-L/usr/lib -llapack -lblas -lm
- If the libraries are at another non-default location, one has to change the directory name (/usr/lib)
- Some systems or compilers have special libraries (e.g. MKL for ifort compiler, or ESSL on IBM/AIX)

#### PDAF needs to be compiled for double precision

- Needs to be set at compiler time in the include file for make:
- For gfortran: OPT = -03 -fdefault-real-8

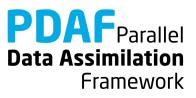

## Files in the tutorial implementation

/tutorial/inputs online

true stepY.txt

• state ini.txt

• obs stepY.txt

• ens X.txt

true state

initial estimate (ensemble mean)

observations

initial ensemble members

/tutorial/classical/online\_2D\_serialmodel

(after running model\_pdaf)

• state stepY ana.txt

• ens X stepY ana.txt

analysis state estimate

analysis ensemble members

X=1,...,9: ensemble member index

Y=1,...,18: time step index

Note: Files \*\_for.txt contain forecast fields

PDAF tutorial – Analysis step in online mode with a serial model

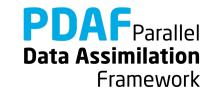

## Result of the global assimilation

#### For example, at step 10

- The analysis state (center) is closer to the true field than without assimilation (left)
- Truth and analysis are nearly identical (right)

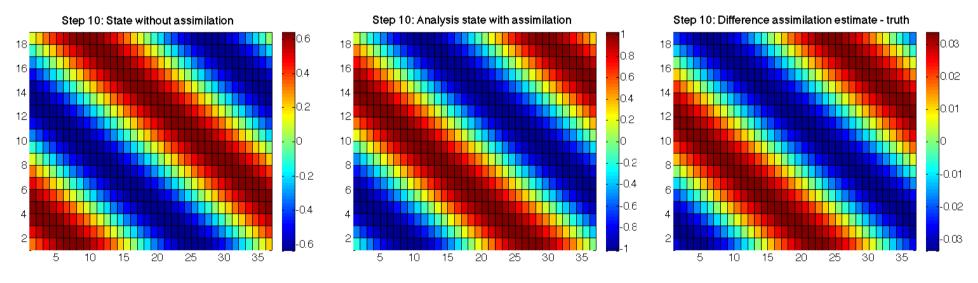

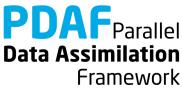

# The analysis step

Next: Implement user-routines for the analysis step

The analysis step needs several user-supplied routines for operations like

- write forecast model fields into state vector
- determine number of available observations
- observation operator acting on a state vector
- initialization of the vector of observations

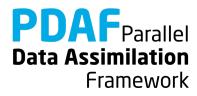

## collect\_state\_pdaf.F90

#### Routine to

- Fill state vector with forecasted model fields
- Routine is provided with the state vector vector p

### For the example:

- 1. Access nx, ny and field with use mod\_model
- 2. Initialize state vector from model field:

```
DO j = 1, nx
    state_p(1+(j-1)*ny : j*ny) = field(1:ny, j)
END DO
```

**Note:** The routine independent of the filter!

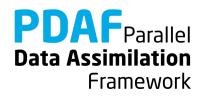

## init\_dim\_obs\_pdaf.F90

#### Routine to

- read observation file
- count number of available observations (direct output to PDAF: dim\_obs\_p)

#### Optional, also

- initialize array holding available observations
- initialize index array telling index of observation point in full state vector

The most complicated routine in the example! (but less than 100 lines)

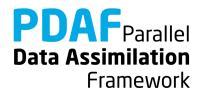

## init\_dim\_obs\_pdaf.F90 (2)

#### Preparations and reading of observation file:

- 1. Include nx, ny with use mod\_model
- 2. declare and allocate real array obs\_field(ny, nx)
- 3. read observation file for current time step:

#### Initialize string 'stepstr' for time step

```
OPEN (12, &
    file='inputs_online/obs'//stepstr//'.txt', &
    status='old')

DO i = 1, ny
    READ (12, *) obs_field(i, :)

END DO

CLOSE (12)
```

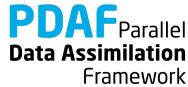

## init\_dim\_obs\_pdaf.F90 (3)

Count available observations (dim\_obs\_p):

- 1. Declare integer :: cnt, cnt0
- 2. Now count

```
cnt = 0
DO j = 1, nx
    DO i= 1, ny
        IF (obs_field(i,j) > -999.0) cnt = cnt + 1
        END DO
END DO
dim obs p = cnt
```

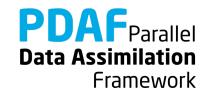

## init\_dim\_obs\_pdaf.F90 (4)

Initialize observation vector (obs) and index array (obs index):

- 1. Include obs\_p and obs\_index\_p
   with use mod\_assimilation
- 2. Allocate
   obs\_p(dim\_obs\_p), obs\_index\_p(dim\_obs\_p)
   (If already allocated, deallocate first)
- 3. Now initialize ...

#### Note:

The arrays only contain information about valid observations; one could store observations already in files in this way.

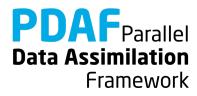

## init\_dim\_obs\_pdaf.F90 (5)

#### 3. Now initialize

```
cnt0 = 0
                     ! Count grid points
                     ! Count observations
cnt = 0
DO j = 1, nx
  DO i = 1, ny
    cnt0 = cnt0 + 1
    IF (obs field(i,j) > -999.0) THEN
      cnt = cnt + 1
      obs index p(cnt) = cnt0    ! Index
      obs_p(cnt) = obs field(i, j) ! observations
    END IF
  END DO
END DO
```

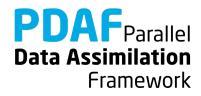

### obs\_op\_pdaf.F90

Implementation of observation operator acting one some state vector

Input: state vector state\_p

Output: observed state vector m state p

- 1. Include obs\_index\_p with use mod\_assimilation
- 2. Select observed grid points from state vector:

```
DO i = 1, dim_obs_p
    m_state_p(i) = state_p(obs_index_p(i))
END DO
```

#### Note:

dim\_obs\_p is an input argument of the routine

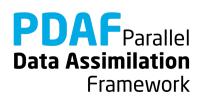

## init\_obs\_pdaf.F90

Fill PDAF's observation vector

Output: vector of observations observation p

- 1. Include obs p by use mod assimilation
- 2. Initialize observation p:

#### Note:

This is trivial, because of the preparations in init\_dim\_obs\_pdaf! (However, the operations needed to be separate, because PDAF allocates observations p after the call to init dim obs pdaf)

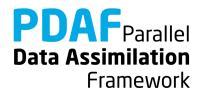

### prodrinva\_pdaf.F90

Compute the product of the inverse observation error covariance matrix with some other matrix

- Input: Matrix A\_p (dim\_obs\_p, rank)
- Output: Product matrix C\_p (dim\_obs\_p, rank)
   (rank is typically dim\_ens-1)
- 1. Declare and initialize inverse observation error variance

2. Compute product:

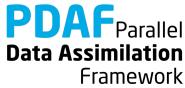

#### Done!

The analysis step in online mode with the serial (non-parallelized) model is fully implemented now

The implementation allows you now to use the global filter ESTKF (ETKF and SEIK are usable by adding a call to the corresponding routines PDAF\_assimilate\_X in assimilate\_pdaf)

Not usable are EnKF and SEEK (The EnKF needs some other user files und SEEK a different ensemble initialization)

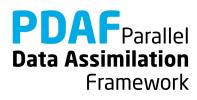

## A complete analysis step

We now have a fully functional analysis step

- if no localization is required!

Possible extensions for a real application:

Adapt routines for

- Multiple model fields
  - → Store full fields consecutively in state vector
- > Third dimension
  - → Extend state vector
- Different observation types
  - → Store different types consecutively in observation vector
- Other file type (e.g. binary or NetCDF)
  - → Adapt reading/writing routines

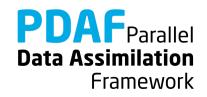

#### Differences between online and offline modes

#### For the analysis step in online mode:

- additional routine for online mode
- read from file for current time step;
  include nx, ny from mod\_model
  instead of mod\_assimilate
- identical in online and offline modes
- identical in online and offline modes
- identical in online and offline modes

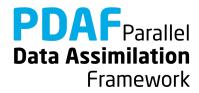

# 1b) Local filter without parallelization

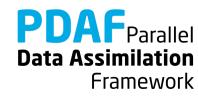

### Localization

Localization is usually required for high-dimensional systems

- Update small regions (S)
   (e.g. single grid points, single vertical columns)
- Consider only observations within cut-off distance (D)
- Weight observations according to distance from S

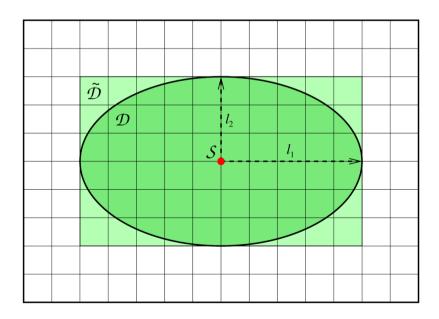

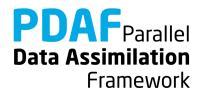

#### The FULL observation vector

- A single local analysis at S (single grid point) need observations from domain D
- A loop of local analyses over all S needs all observations
  - This defines the full observation vector
- Why distinguish full and all observations?
  - → They can be different in case of parallelization!
  - Example:
    - Split domain in left and right halves
    - Some of the analyses in left half need observations from the right side.
    - Depending on localization radius not all observations from the right side might be needed for the left side analyses

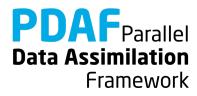

## Running the tutorial program

- Compile as for the global filter
- Run the program with

```
mpirun -np 9 ./model_pdaf -dim_ens 9 OPTIONS
```

- OPTIONS are always of type -KEYWORD VALUE
- Possible OPTIONS are

| -filtertype 7 | (select LESTKF if not set in init_pdaf)                                                                                       |
|---------------|----------------------------------------------------------------------------------------------------|
| -cradius 5.0  | (set localization radius, 0.0 by default, any positive value should work)                                                     |
| -locweight 2  | (set weight function for localization, default=0 for constant weight of 1; possible are integer values 0 to 4; see init_pdaf) |

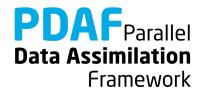

### Result of the local assimilation

mpirun -np 9./model\_pdaf -dim\_ens 9 -filtertype 7

- Default: zero localization radius (cradius=0.0)
- Change only at observation locations

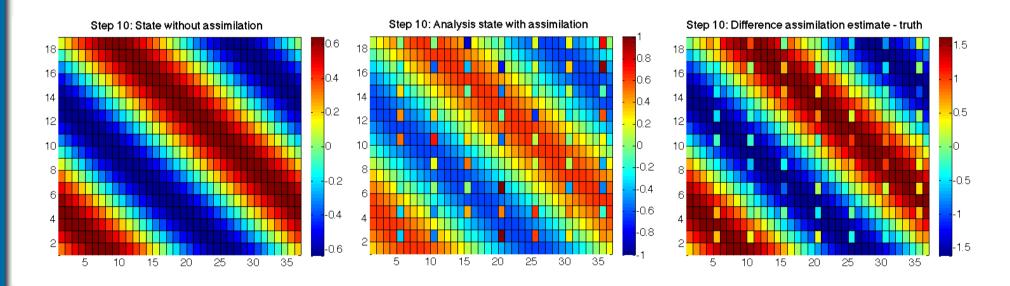

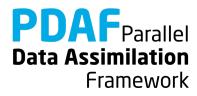

# Result of the local assimilation (2)

... -filtertype 7 -cradius 10.0

- All local analysis domains are influenced (all see observations)
- Up to 16 observations in a single local analysis (average 9.6)

Note: The set up of the experiment favors the global filter because of the shape of the ensemble members

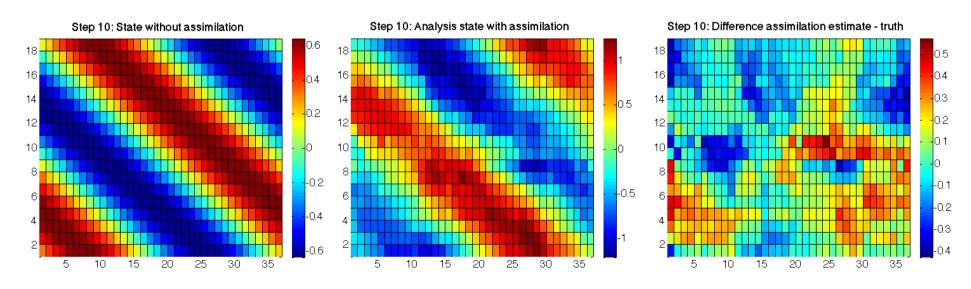

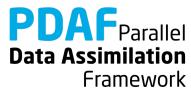

# Result of the local assimilation (2)

... -filtertype 7 -cradius 10.0 -locweight 2

- Observation weighting by 5<sup>th</sup>-order polynomial
- Analysis field is smoother than before (because of weighting)

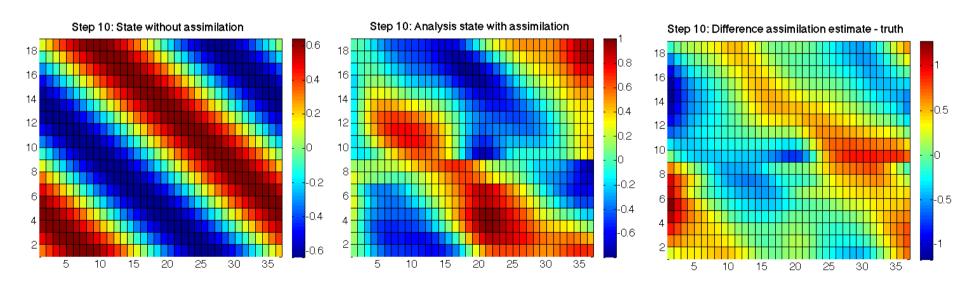

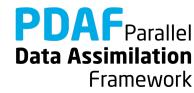

# Result of the local assimilation (3)

- Large radius: All local analysis domains see all observations
- Result identical to global filter

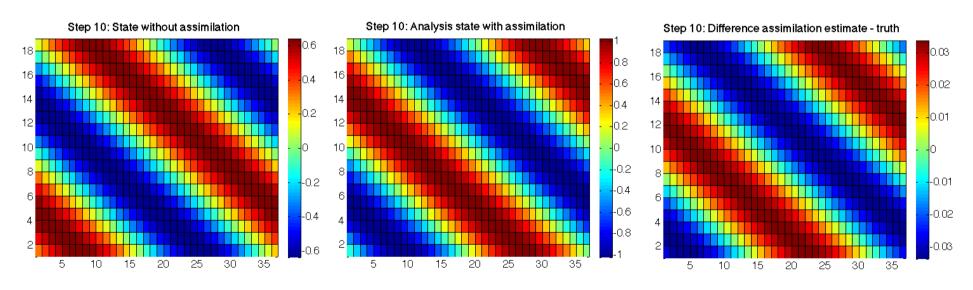

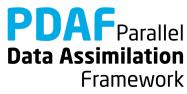

#### **Local filter LESTKF**

- Localized filters are a variant of the global filters
- User written files for global filter can be widely re-used
- Additional user-written files to handle local part
- No changes to:

```
initialize.F90
init_ens_pdaf.F90
prepoststep ens pdaf.F90
```

• Change in init pdaf.F90:

```
Set filtertype = 7
```

(You can also set it later on command line)

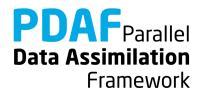

# **Local filter LESTKF (2)**

### Adapt files from global analysis

### Naming scheme:

- \_f\_ "full": operate on all required observations (without parallelization these are all observations)
- "local": operation in local analysis domain or corresponding local observation domain

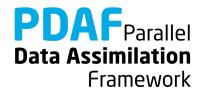

# Local filter LESTKF (3)

### Additional files for local analysis step

```
init_n_domains_pdaf.F90
init_dim_l_pdaf.F90
g2l_state_pdaf.F90
init_dim_obs_l_pdaf.F90
init_dim_obs_l_pdaf.F90
init_obs_l_pdaf.F90
init_obs_l_pdaf.F90
localize
observations
```

Discuss now the files in the order they are called

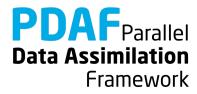

## init\_n\_domains\_pdaf.F90

Routine to set the number of local analysis domains

Output: n\_domains\_p

For the example: number of grid points (nx \* ny)

#### To do:

- 1. Include nx, ny with use mod\_model
- 2. Set

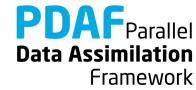

## init\_dim\_obs\_f\_pdaf.F90

Initialize dimension of *full* observation vector

For the local filter:

- 1. Copy functionality from init\_dim\_obs\_pdaf.F90
- 2. Rename dim\_obs\_p to dim\_obs\_f
- 3. Add storage of observation coordinates
  - 1. include coords\_obs\_f with use mod\_assimilation
  - 2. Where obs\_index\_p is allocated in the routine: Allocate also coords obs f(2,cnt)
  - 3. In the loop where obs\_index\_p is initialized add:

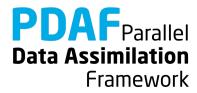

## obs\_op\_f\_pdaf.F90

Implementation of observation operator for full observation domain

- 1. Copy functionality from obs\_op\_pdaf.F90
- 2. Rename
  - dim obs p to dim obs f
  - m\_state\_p to m\_state\_f

### Note:

The renaming is just for consistency. Quantities referring to the full observations should be recognizable by  $\ \pm$ 

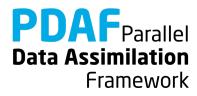

## init\_obs\_f\_pdaf.F90

### Fill PDAF's full observation vector

- 1. Copy functionality from init\_obs\_pdaf.F90
- 2. Rename
  - dim obs p to dim obs f
  - observation p to observation f

### Note:

The renaming is just for consistency. Quantities referring to the full observations should be recognizable by f

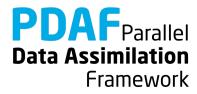

## init\_dim\_I\_pdaf.F90

Set the vector size dim 1 of the local analysis domain

Further set the coordinates of the local analysis domain and the indices of the elements of the local state vector in the global state vector

Each single grid point is a local analysis domain in the example

- 1. Set dim\_1 = 1
- 2. Compute the coordinates:
  - Include coords 1 with use mod assimilation

```
coords_l(1) = REAL(CEILING(REAL(domain_p)/REAL(ny)))
coords_l(2) = REAL(domain_p) - (coords_l(1)-1)*REAL(ny)
```

**Note:** coords\_1 will be used later for computing the distance of observations form the local analysis domain in init dim 1 pdaf

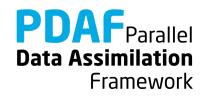

## init\_dim\_I\_pdaf.F90 (2)

- 3. Set indices of the elements of the local state vector in the global state vector
- a) Include id\_lstate\_in\_pstate
   with use mod\_assimilation
- b) Allocate id\_lstate\_in\_pstate(dim\_l)(Deallocate first if already alloced)
- c) Specify the index: It's identical to domain\_p here (because we only have a single model variable)

```
id_lstate_in_pstate(1) = domain_p
```

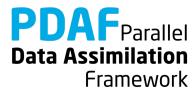

## init\_dim\_obs\_I\_pdaf.F90

Set the size of the observation vector for the local analysis domain

As for the global filter, this is the longest routine (~102 lines)

Only direct output: dim\_obs\_1

### Operations:

- 1. Include coordinates coords\_1 with use mod\_assimilation
- 2. Determine coordinate range for observations
- 3. Count observations within prescribed localization radius
- 4. Set index array for local observations (id\_lobs\_in\_fobs) and array of distances of local observations (distance\_l)

**Note:** The index array in step 4 is re-used for an efficient implementation of g2l\_obs\_pdaf. The local distance array initialized in step 4 is re-used in prodrinva\_l\_pdaf avoiding to recompute distances.

Framework

## init\_dim\_obs\_I\_pdaf.F90 (2)

- 2. Determine coordinate range for local observations
  - 1. **Declare** real :: limits\_x(2), limits\_y(2)
  - 2. Include cradius with use mod\_assimilation
  - 3. Set lower and upper limits. E.g. for x-direction

(analogous for y-direction)

**Note:** Using limits\_x, limits\_y is not strictly required, but it makes the search for local observations more efficient.

If the localization is only based on grid point indices, the coordinates could be handled as integer values

Framework

# init\_dim\_obs\_I\_pdaf.F90 (3)

3. Count local observations (within distance cradius)

```
dim_obs_l = 0
DO i = 1, dim_obs_f
  IF ("coords_obs(:,i) within coordinate limits") THEN
        Compute distance between coords_obs and coords_l
        IF (distance <= cradius) &
             dim_obs_l = dim_obs_l + 1
        END IF
END DO</pre>
```

### Note:

For efficiency, we only compute distance for observations within coordinate limits limits\_x, limits\_y. Valid local observations reside within circle of radius cradius.

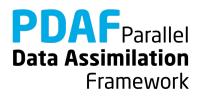

# init\_dim\_obs\_I\_pdaf.F90 (4)

- 4. Set index array for local observations
  - Index of a local observation in the full observation vector
  - 1. Include id\_obs\_in\_fobs and distance\_l
     with use mod assimilation
  - 2. Allocate id\_obs\_in\_fobs(dim\_obs\_1)
  - 3. Fill index array:

```
cnt = 0
DO i = 1, dim_obs_f
  IF ("coords_obs(:,i) within coordinate limits") THEN
        Compute distance between coords_obs and coords_l
        IF (distance <= cradius) THEN
        cnt = cnt + 1
        id_lobs_in_fobs(cnt) = i
        distance_l(cnt) = distance</pre>
END ...
```

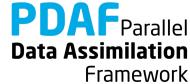

# g2l\_state\_pdaf.F90 & l2g\_state\_pdaf.F90

- **g2l\_state\_pdaf:** Initialize state vector for local analysis domain from global state vector
- l2g\_state\_pdaf: Initialize global state vector
  from state vector for local analysis domain
  - ➤ The templates provide a generic implementation using the array id\_lstate\_in\_fstate
  - → We use the templates without any changes!

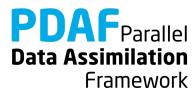

# g2l\_obs\_pdaf.F90 & init\_obs\_l\_pdaf.F90

**g2l\_obs\_pdaf:** Initialize local observed state vector from full observed vector

init\_obs\_l\_pdaf: Initialize local vector of observations

- The templates provide a generic implementation using the array id lobs in fobs
- → We use the templates with out any changes!

#### Note:

init\_obs\_l\_pdaf requires that the full observation vector
is stored in the array obs f

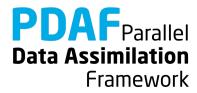

## prodrinva\_l\_pdaf.F90

Compute the product of the inverse observation error covariance matrix with some other matrix

- + apply observation localization (weighting)
- ➤ The weighting and the product are fully implemented for a diagonal observation error covariance matrix with constant variance

→ When we re-use the array distance\_1 initialized in init\_dim\_obs\_1\_pdaf, the template can be used without changes.

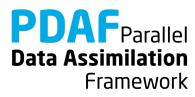

## Done!

Now, the analysis step for local ESKTF in offline mode is fully implemented.

The implementation allows you now to use the local filter LESTKF (LETKF, LSEIK can be used after adding calls to PDAF\_assimilate\_X)

Not usable are EnKF and SEEK (PDAF does not have localization for these filters)

For testing one can vary localization parameters:

cradius — the localization cut-off radius

locweight - the weighting method

Default are cradius=0.0 (observation at single grid point) and locweight=1 (uniform weight)

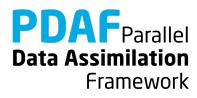

## A complete local analysis step

We now have a fully functional analysis step including localization

- ➤ It can be adapted to multiple model fields, 3 dimensions, different observations, etc.
- It can be used even with big models
  - if computing time is no concern
  - and if the computer has sufficient memory (e.g. ensemble array with dimension 10<sup>7</sup> and 20 members requires about 1.6 GB)
- Parallelization of the analysis step
  - is required if the problem is too big for a single process
  - is recommended if you used a parallelized model

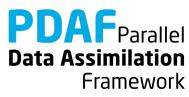

# 1b.1) Use local filter with OpenMP-parallelization

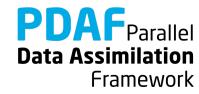

## **OpenMP**

- OpenMP is so-called shared-memory parallelization
- Support for OpenMP is built into current compilers (needs to be activated by compiler-flag)
- Define OpenMP in the code by compiler directives: !\$OMP ...
- Shared-memory parallelization:
  - Run several OpenMP "threads" (like processes in MPI)
  - All threads can access the same array in memory, but perform different operations
  - Typical is loop-parallelization: Each thread executes some part of a loop. For example, a fraction of a vector:

```
!$OMP parallel do
DO i = 1, 1000
    a(i) = b(i) + c(i)
ENDDO
```

With 2 threads, typically:

- thread 1 runs i=1 to 500
- thread 2 runs i=501 to 1000

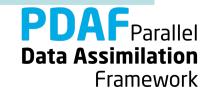

# OpenMP – what's relevant for PDAF

The local filters (LESTKF, LETKF, LSEIK, LNETF) are parallelized with OpenMP

➤ The loop over local analysis domains is distributed over threads

To make this work:

- Take into account, whether a variable is
  - shared (all treads see the same) or
  - private (each thread has it's own copy)
- Variables referring to a local analysis domain (e.g. coords\_I) have to be private
- This is ensured using the declaration 'THREADPRIVATE'

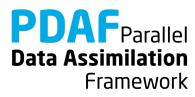

## Running the tutorial program

## Run analogously to case without parallelization

- cd to /tutorial/classical/online\_2D\_serialmodel
- Set environment variable PDAF\_ARCH or set it in Makefile (e.g. linux\_gfortran\_openmpi)
- Check and edit the make include file to activate OpenMP
  - for gfortran: OPT = ... -fopenmp
  - for Intel compiler: OPT = ... -openmp
- Compile by running 'make'
- Set the number of OpenMP threads as environment variable, e.g.
  - for bash: export OMP\_NUM\_THREADS=2
  - for tcsh: setenv OMP NUM THREADS 2
- Run the program as <u>without OpenMP-parallelization</u>

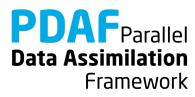

# Results from running with OpenMP parallelization

The results should be *identical* to those without parallelization

If the program is compiled with activated OpenMP-parallelization, you will see in the output of the analysis step the line

--- Use OpenMP parallelization with 2 threads

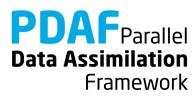

# **OpenMP** in the local filter LESTKF

PDAF supports the use of OpenMP in the localized filters (LESTKF, LETKF, LSEIK, LNETF)

Settings to make OpenMP work are in two files:

```
prodrinva_l_pdaf.F90
mod_assimilation.F90
```

The template files include the settings for OpenMP

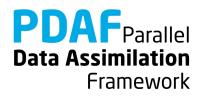

## prodrinva\_I\_pdaf.F90

Two variables have attribute 'save':

Both variables are set private to the thread by

!\$OMP THREADPRIVATE (mytread, domain save)

(thus each OpenMP thread has a different value of the variables)

Both variables are used to ensure 'nice' screen output.

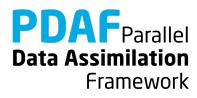

## mod\_assimilation.F90

```
Last line of mod_assimilation.F90 is

!$OMP THREADPRIVATE(coords_I, id_Istate_in_pstate, id_lobs_in_fobs, ...
distance I)
```

- These variables are specific for each local analysis domain
- The variables are declared in mod\_assimilation.F90
- ➤ The declaration 'THREADPRIVATE' ensures that each variable can have a different value in the different threads

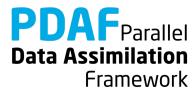

# 2) Hints for adaptions for real models

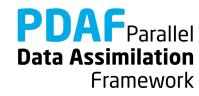

## Implementations for real models

- Tutorial demonstrates implementation for simple model
- You can base your own implementation on the tutorial implementation or the templates provided with PDAF
- Need to adapt most routines, e.g.
  - Specify model-specific state vector and its dimension
  - Adapt distribute\_state and collect\_state
  - Adapt routines handling observations
- Further required changes
  - Adapt file output (usually only want to write ensemble mean state in prepoststep\_pdaf; sometimes possible to use output routines from model)

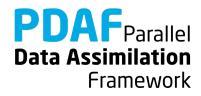

## Multiple fields in state vector

- Tutorial uses a single 2-dimensional field
- All fields that should be updated by the assimilation have to be part of the state vector
- For more fields:
  - concatenate them in the state vector
  - adapt state dimension in init pdaf
  - adapt init\_ens\_pdaf, collect\_state\_pdaf, distribute\_state\_pdaf, prepoststep\_pdaf
  - For local filters: Adapt full (\_f\_) and local (\_1\_) routines and g2l state pdaf, 12g state pdaf, g2l obs pdaf

#### Note

It can be useful to define a vector storing the offset (position) of each field in the state vector

Framework

## Multiple observed fields

- In tutorial: observed one field at some grid points
- For several observed fields adapt observation routines:
  - concatenate observed fields in observation vector
  - adapt all observation-handling routines

#### Note

- The observation errors can be set differently for each observed field (e.g. using an array rms\_obs)
- The localization radius can be set specific for each observed field (observation search in init\_dim\_obs\_l\_pdaf would use different cradius for different fields)
- One can use spatially varying observation errors using an array rms obs in prodrinva(1) pdaf

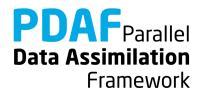

## The End!

## Tutorial described example implementations

- Online mode of PDAF parallelized over ensemble members
- Simple 2D model without parallelization and with OpenMP parallelization
- Square root filter ESTKF
  - global and with localization
- Extension to more realistic cases possible with limited coding
- Applicable also for large-scale problems

For full documentation of PDAF and the user-implemented routines see http://pdaf.awi.de

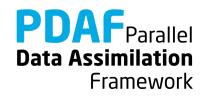